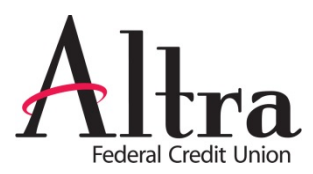

# **eBill**

This feature allows users to receive current billing information for eligible payees. This information includes but is not limited to the minimum amount due and due date. Through the eBill feature, users are able to file their bill and set up automatic payments.

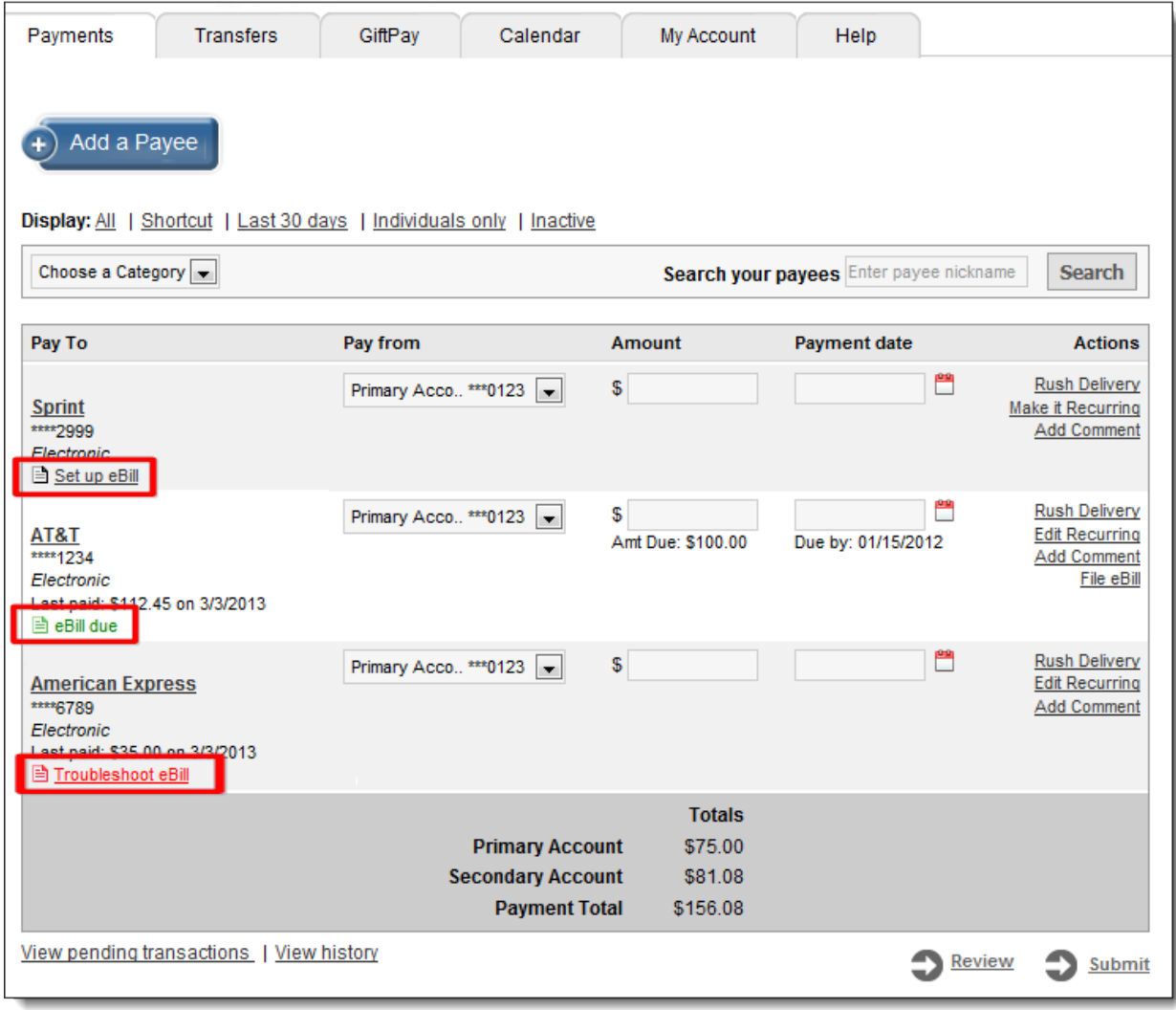

## **Set up eBill**

"**Set up eBill**" will allow users to enter in their login credentials for their payees' website. They will be required to **accept** the Terms & Conditions for eBill.

- Users can set this up in two places:
	- o Selecting "**Set up eBill**" from the landing page directly under the payee's name
	- o Selecting the payee's name to access payee details
- If applicable, users will also be prompted for additional information.

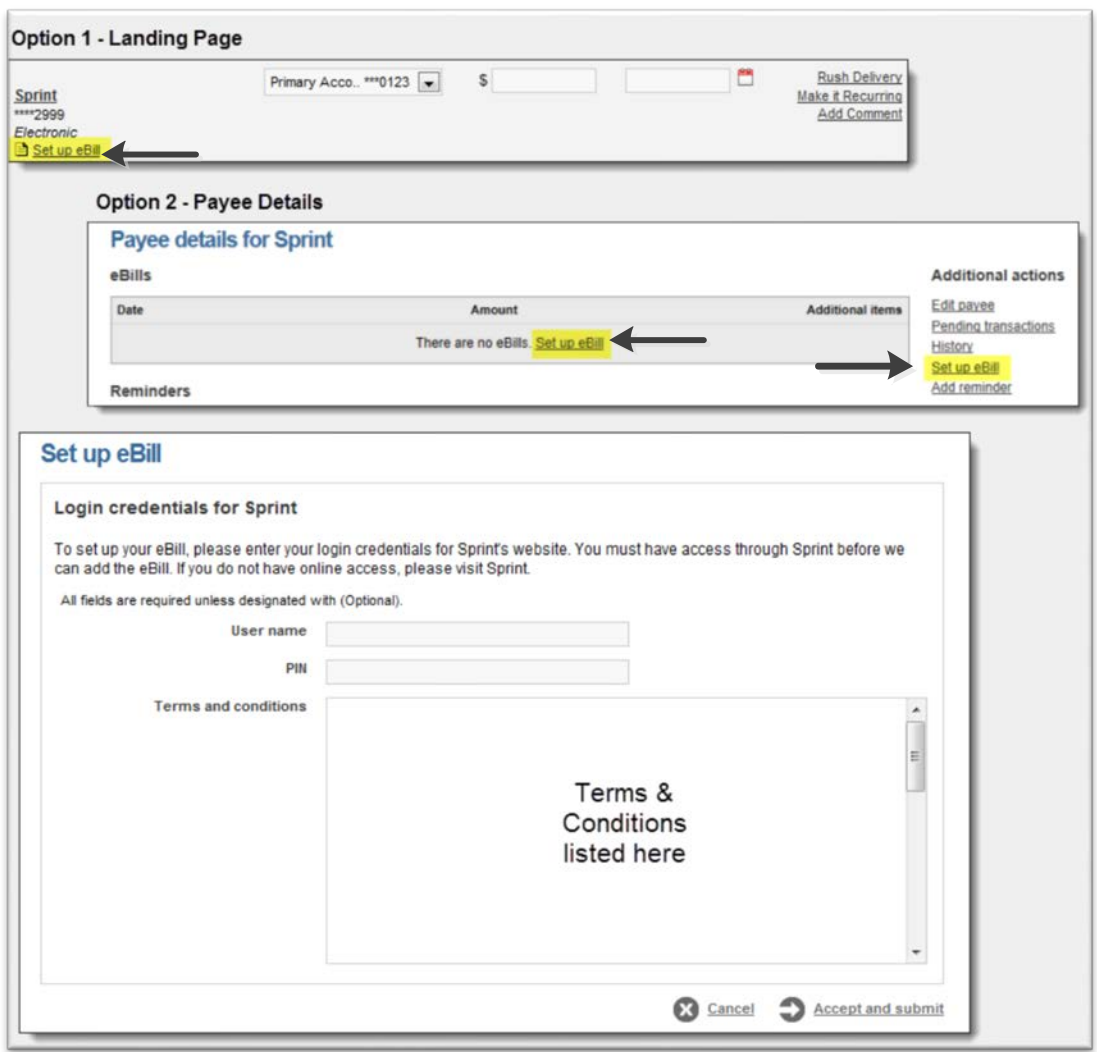

## **eBill Due**

By hovering over "**eBill due**" for a specific payee users will see the amount due and the due date for their eBill payee. This information is also displayed under the "**Amount**" and "**Payment Date**" fields.

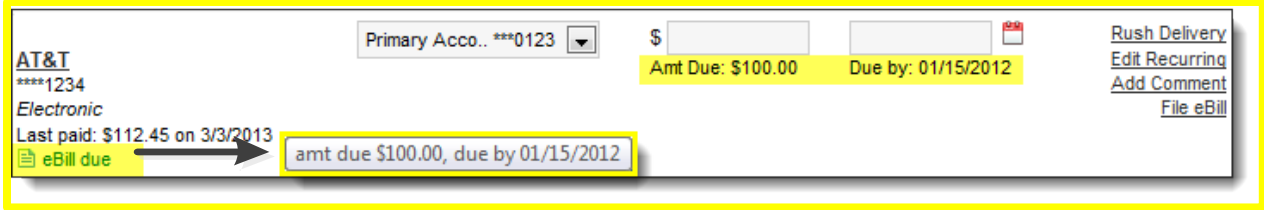

## **Troubleshoot eBill**

"**Troubleshoot eBill**" will allow users to complete any necessary action to continue receiving their eBill information via the bill pay site.

- Users can troubleshoot their payee in three places:
	- o "**Troubleshoot eBill**" from the landing page directly under the payee's name
	- o By selecting the payee's name to access payee details
	- o "**Attention Required**"

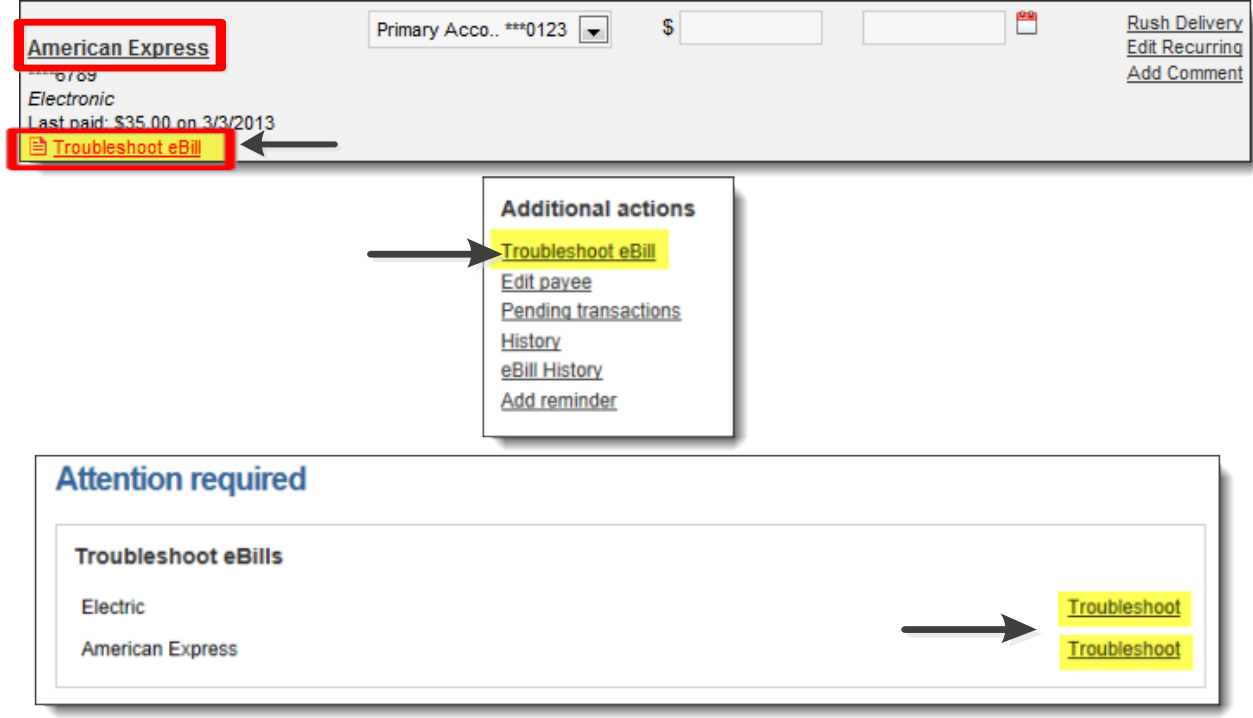

Users may be asked to update their login credentials for the payee's site if they have changed.

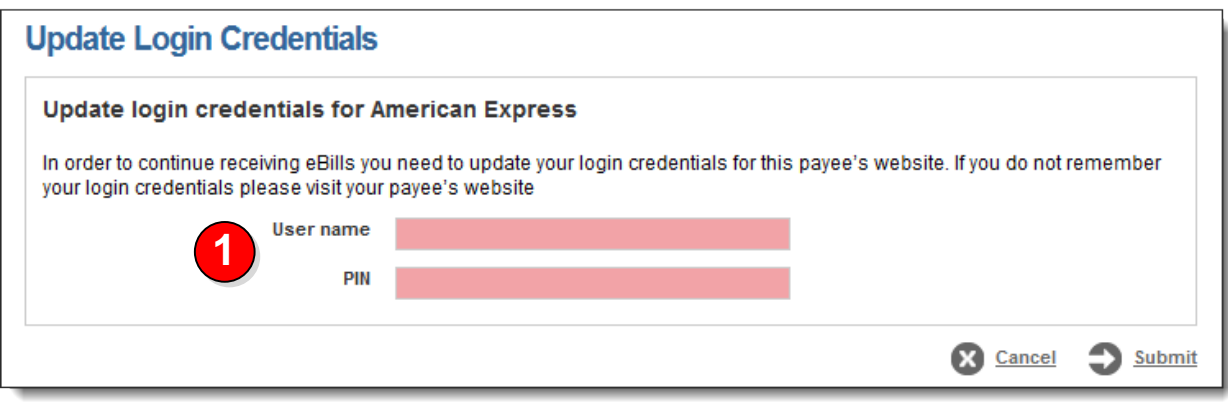

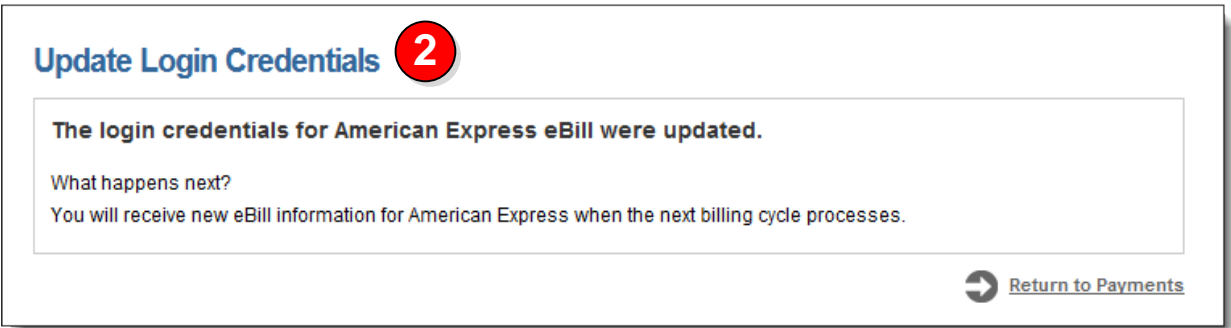

Users may also have actions that need to be completed on the payee's site.

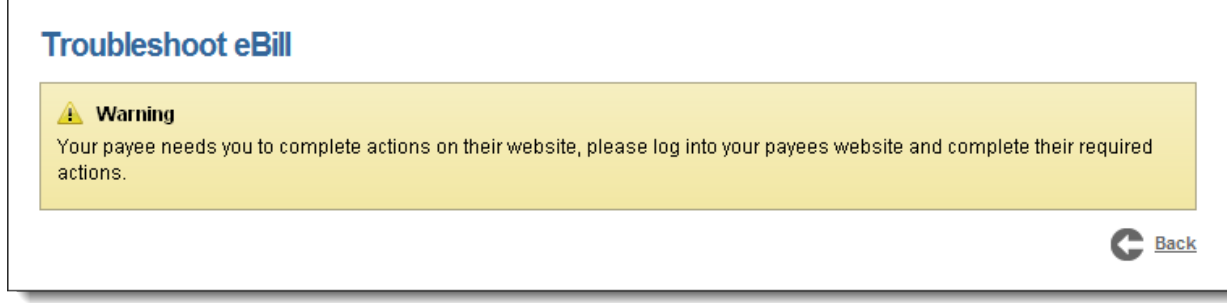

## **File eBill**

Users will have the option to file an eBill that they have paid or if they no longer want to see the "**eBill due**" status under the payee information.

- eBill can be filed in three places:
	- o "**File eBill**" from the landing page to the right of the payee's name
	- o By selecting the payee's name to access payee details
	- o By selecting the payee's name, then eBill history

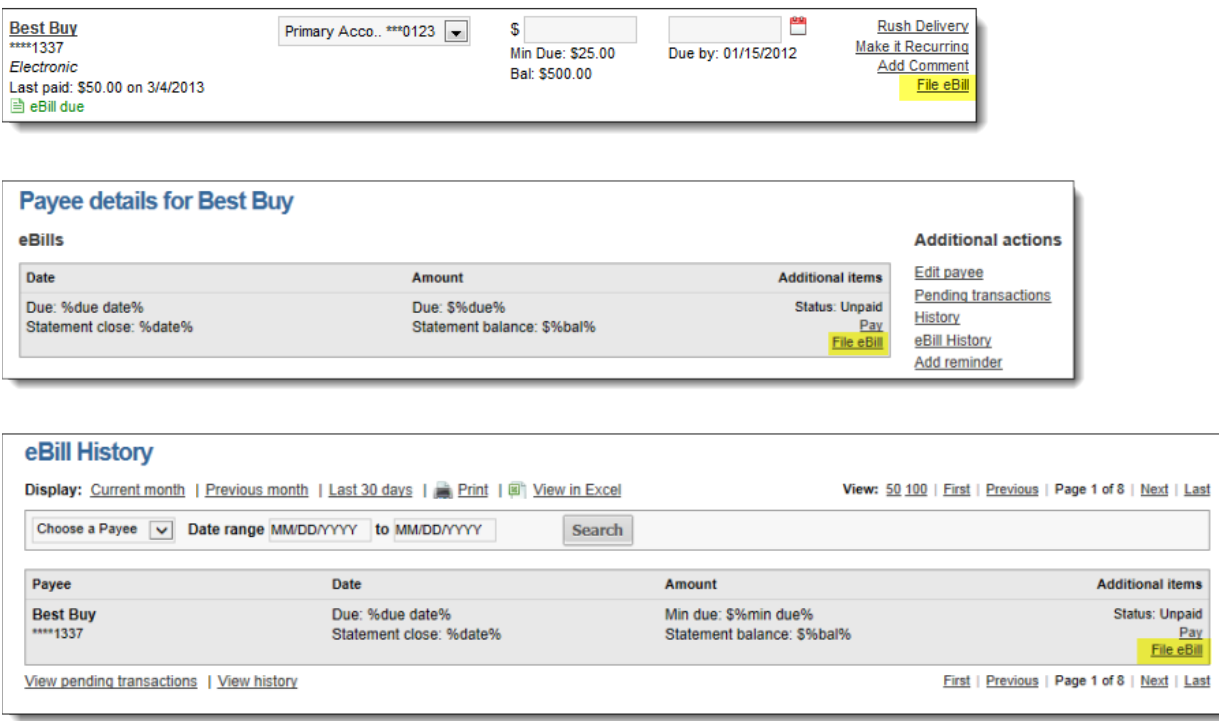

Filing the eBill will allow users to clear out the current "**Due**" information and the "**Pay**" link. The eBill will be filed in the eBill History section.

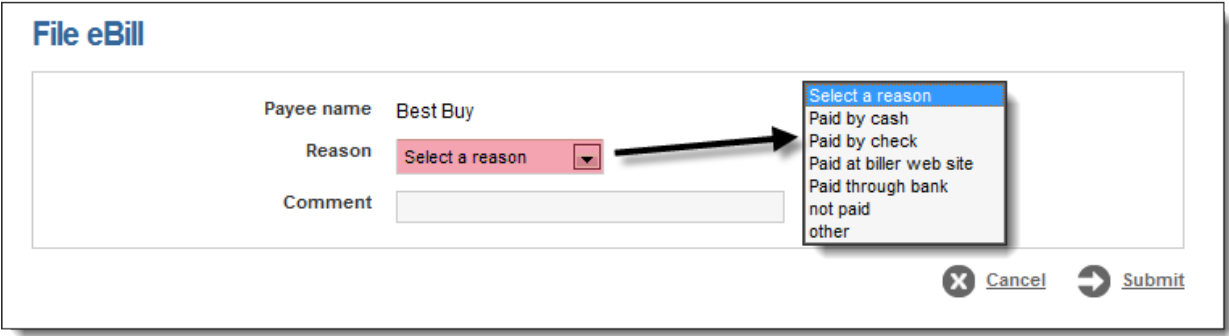

## **eBill History**

This will house current and past eBill data for each payee that has been enabled for eBill. There will be 18 months of eBill history stored.

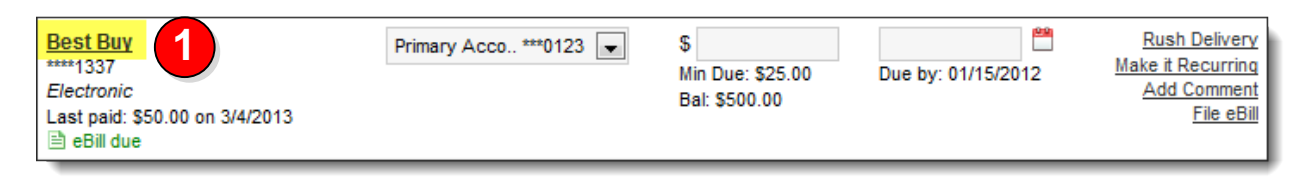

If a bill is currently due, users can choose to pay or file the eBill from the payee details or eBill History screen.

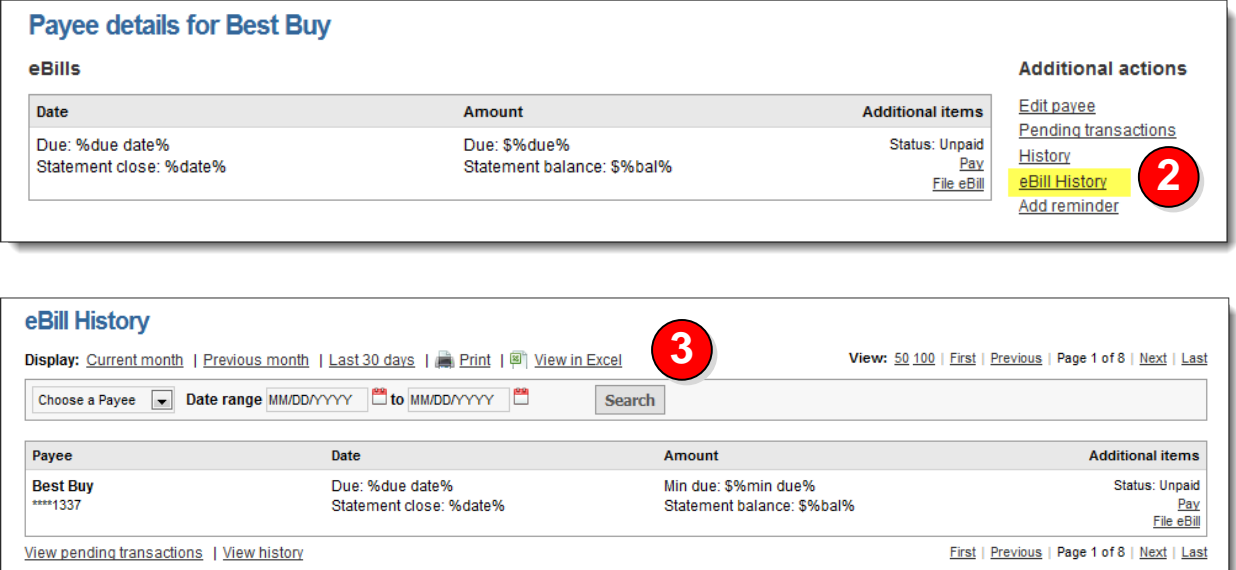

## **Payment History (eBill set up)**

The eBill information will be inserted into the details of the payment history timeline.

• The time line will indicate if the payment was scheduled by "**AutoPay**."

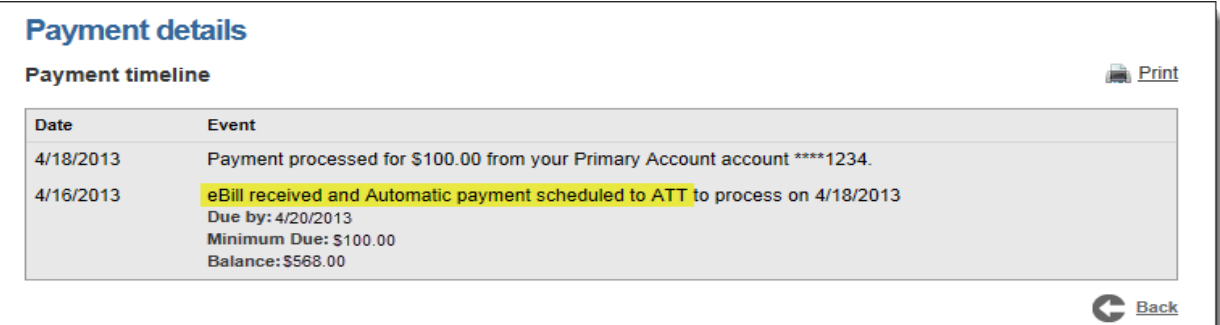

## **AutoPay**

Users have the ability to set up "**AutoPay**" for their eBill payees.

## **Schedule AutoPay**

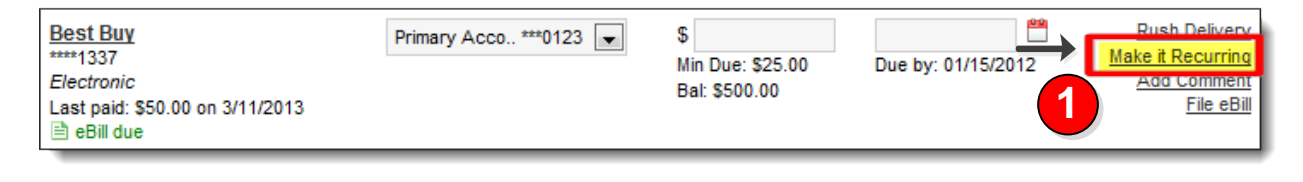

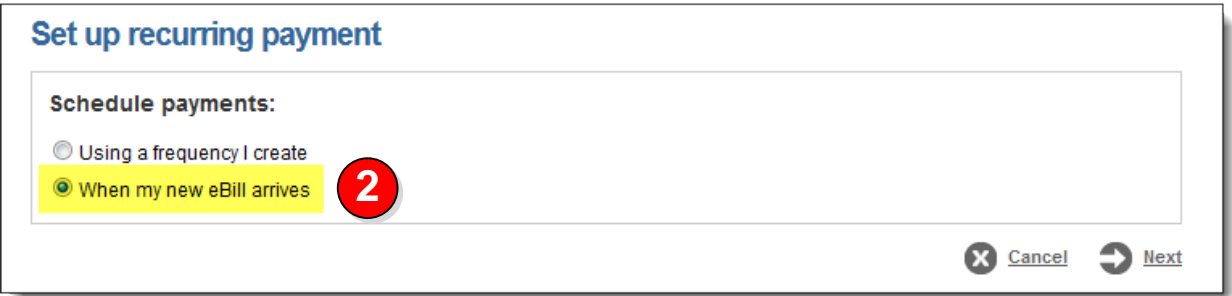

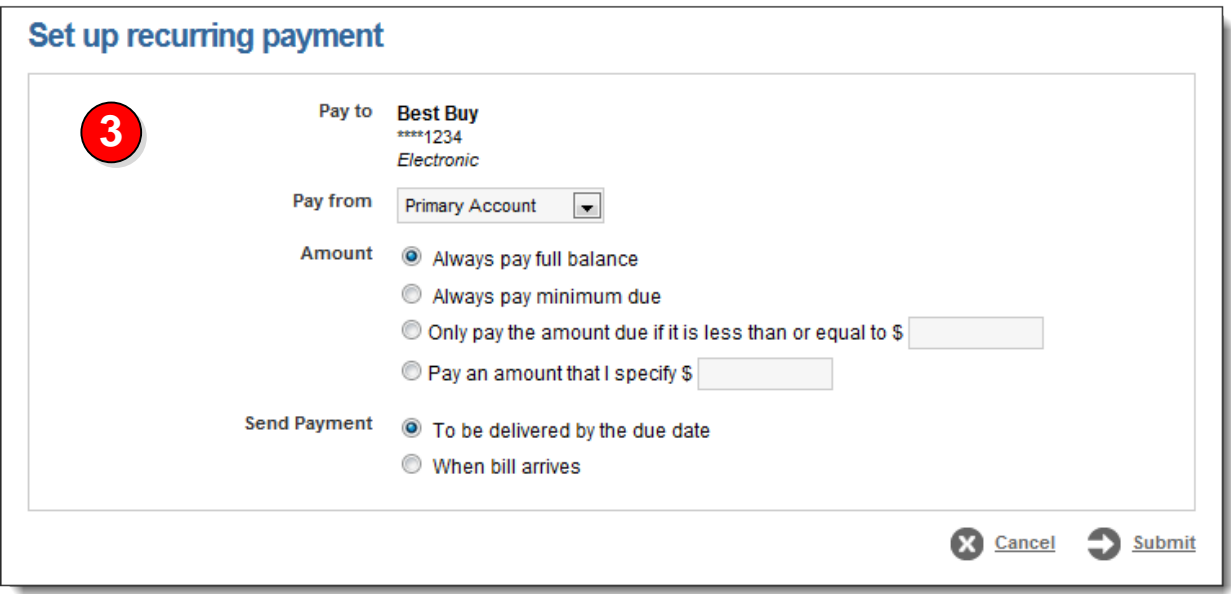

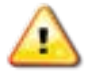

**The options for scheduling an AutoPay will change depending on the payee account type.** 

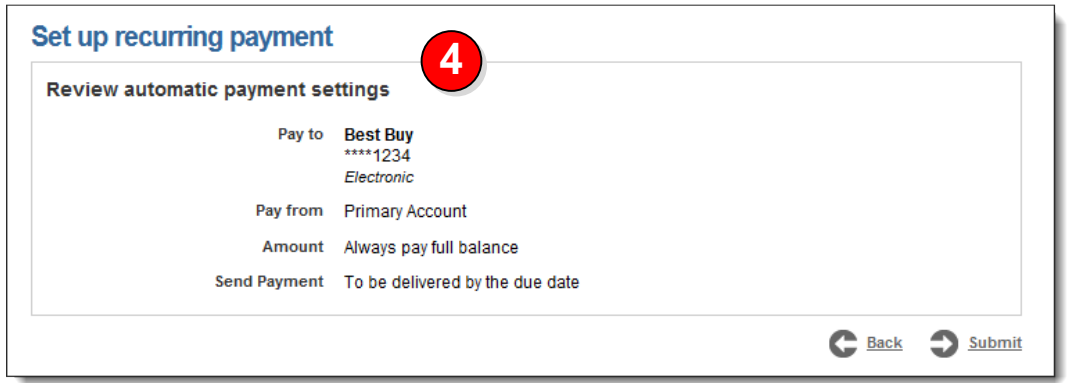

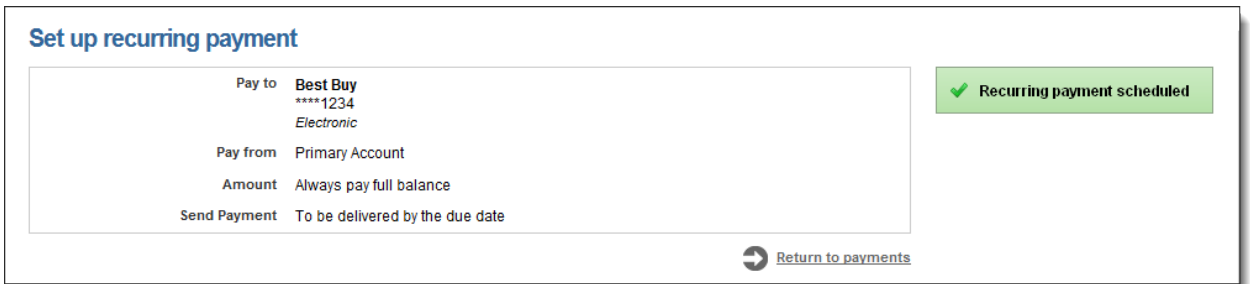

## **Editing AutoPay**

Users can choose to:

- Edit their "**AutoPay**" details by clicking "**Edit Recurring**."
- Change the payment from "**AutoPay**" to a standard recurring payment.
	- o This option will stop the current payment series to prevent duplicated payments.

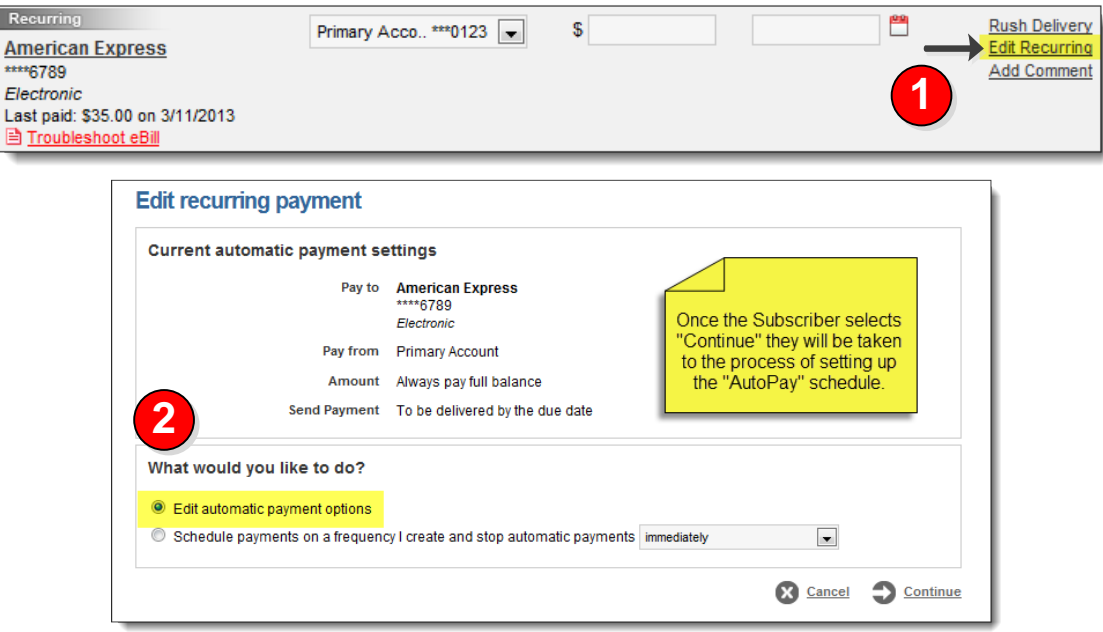

### **Changing from a standard recurring payment to an 'AutoPay' recurring payment**

Changing the recurring payment to "**AutoPay**" will **stop** the current scheduled recurring series to prevent duplicated payments.

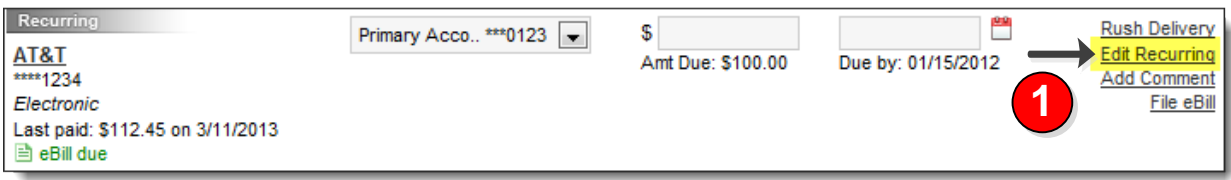

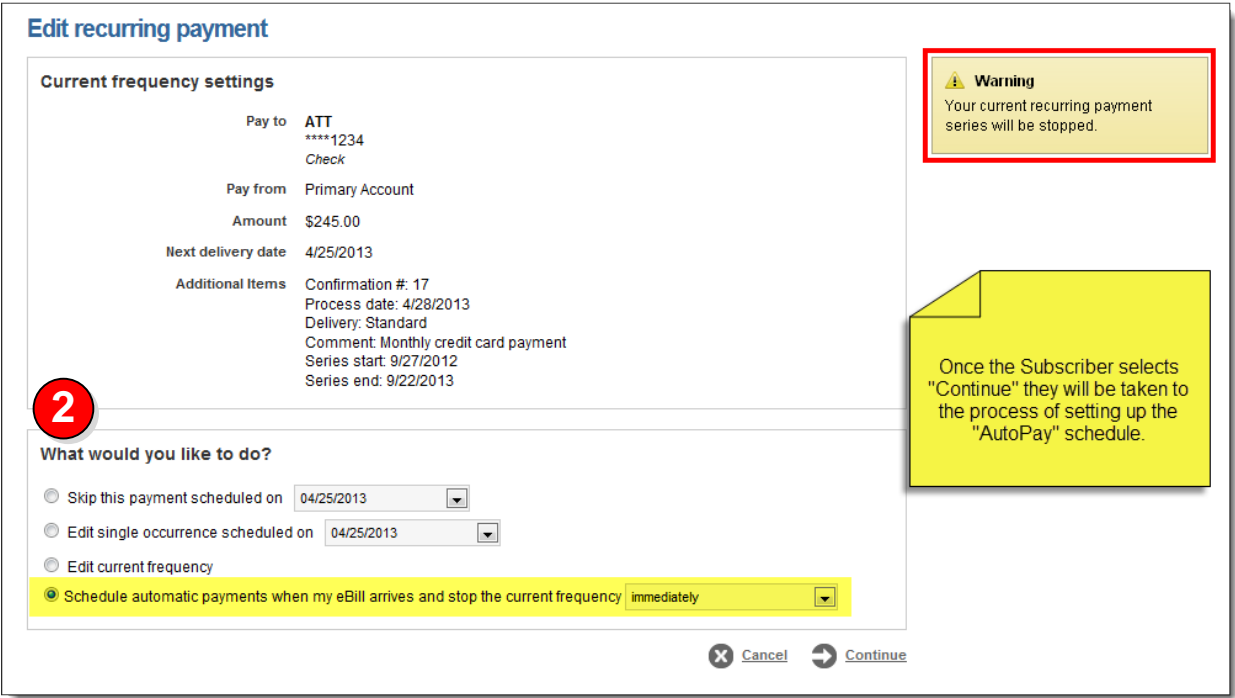

### **Standard AutoPay Settings**

#### • **AutoPay amount options are available based the on account type**

- o Credit Card Account
	- **Always pay full balance.**
	- **Always pay minimum due uses minimum payment due.**
	- Only pay the full balance if it is less than or equal to \_\_\_\_\_.
	- Always pay \_\_\_\_\_\_\_.
- o Billing Account and Other Liabilities
	- Always pay amount due.
	- Only pay the amount due if it is less than or equal to \_\_\_\_\_.
	- $\blacksquare$  Always pay \_\_\_\_\_\_.

#### **Deleting a Pay From Account**

- If a Pay From Account is deleted when "**AutoPay**" is scheduled, the payment is **stopped** and the "**AutoPay**" settings are deleted.
	- o "**AutoPay**" will need to be set up again.
- Displays "**AutoPay**" stopped as well as transactions.

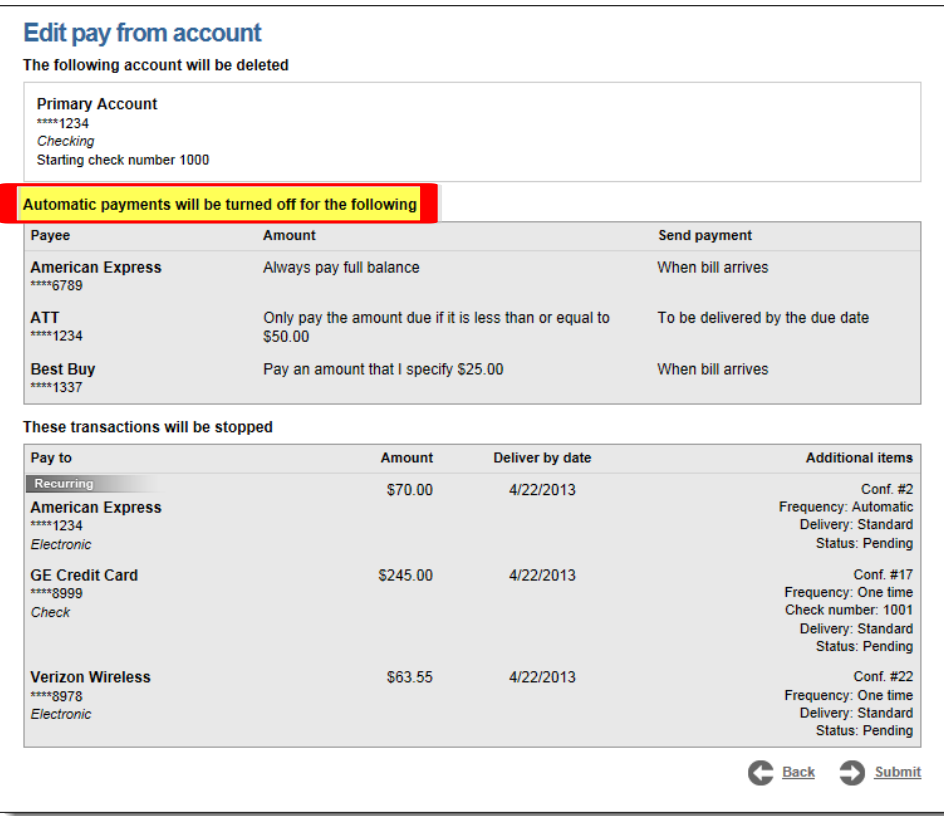